## Fichier:Installer un navigateur - smartphone Screenshot 20230711-104744 Permission controller.jpg

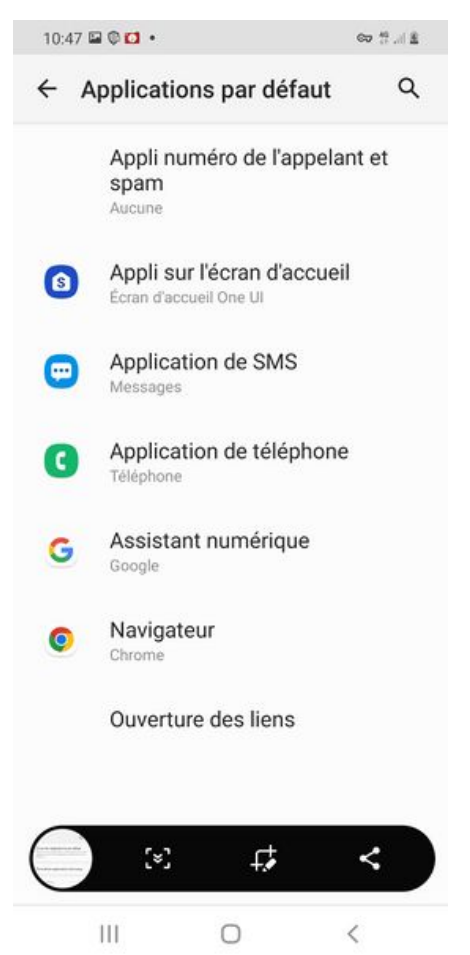

Taille de cet aperçu :276 × 598 [pixels](https://rennesmetropole.dokit.app/images/thumb/3/39/Installer_un_navigateur_-_smartphone_Screenshot_20230711-104744_Permission_controller.jpg/276px-Installer_un_navigateur_-_smartphone_Screenshot_20230711-104744_Permission_controller.jpg).

Fichier [d'origine](https://rennesmetropole.dokit.app/images/3/39/Installer_un_navigateur_-_smartphone_Screenshot_20230711-104744_Permission_controller.jpg) (1 080 × 2 340 pixels, taille du fichier : 250 Kio, type MIME : image/jpeg) Installer\_un\_navigateur\_-\_smartphone\_Screenshot\_20230711-104744\_Permission\_controller

## Historique du fichier

Cliquer sur une date et heure pour voir le fichier tel qu'il était à ce moment-là.

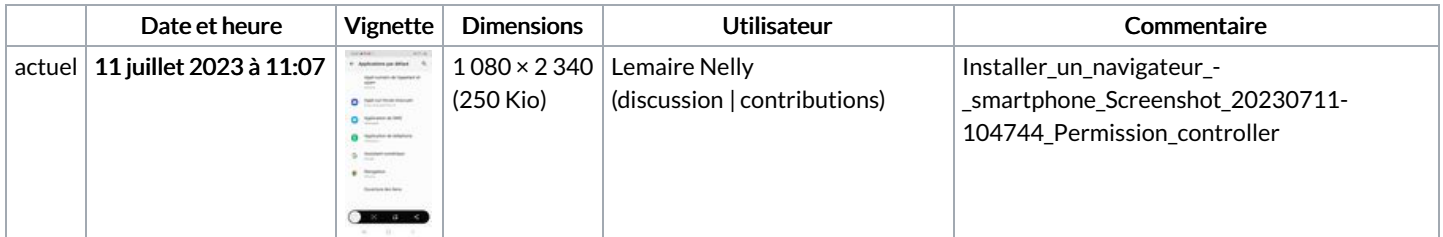

Vous ne pouvez pas remplacer ce fichier.

## Utilisation du fichier

La page suivante utilise ce fichier :

Changer de navigateur - [Smartphone](https://rennesmetropole.dokit.app/wiki/Changer_de_navigateur_-_Smartphone_Android) Android

## Métadonnées

Ce fichier contient des informations supplémentaires, probablement ajoutées par l'appareil photo numérique ou le numériseur utilisé pour le créer. Si le fichier a été modifié depuis son état original, certains détails peuvent ne pas refléter entièrement l'image modifiée.

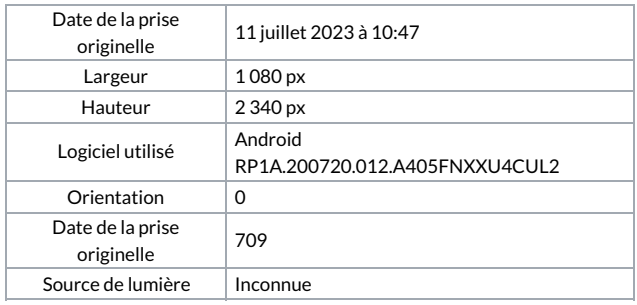